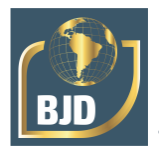

# **Georreferenciación de las redes de distribución eléctrica con apoyo de imágenes de satélite y servicios de cartografía en la web**

# **Georreferenciação de redes de distribuição eléctrica com apoio de imagens de satélite e serviço de mapeamento web**

DOI:10.34117/bjdv8n5-387

Recebimento dos originais: 21/03/2022 Aceitação para publicação: 29/04/2022

### **Carlos A. Agüero**

Investigador/Profesor Asociado Excl Institución: Universidad Nacional de Mar del Plata Dirección: Av. Juan B. Justo 4302, B7600 Mar del Plata, Provincia de Buenos Aires Correo electrónico: [aguero@fi.mdp.edu.ar](mailto:aguero@fi.mdp.edu.ar)

# **Guillermo F. di Mauro**

Investigador/Profesor Asociado Excl Institución: Universidad Nacional de Mar del Plata Dirección: Av. Juan B. Justo 4302, B7600 Mar del Plata, Provincia de Buenos Aires Correo electrónico: [gdimauro@fi.mdp.edu.ar](mailto:gdimauro@fi.mdp.edu.ar)

# **Daniel O. Anaut**

Investigador/Profesor Adjunto Excl Institución: Universidad Nacional de Mar del Plata Dirección: Av. Juan B. Justo 4302, B7600 Mar del Plata, Provincia de Buenos Aires Correo electrónico: [danaut@fi.mdp.edu.ar](mailto:danaut@fi.mdp.edu.ar)

# **Jorge Luis Strack**

Investigador/JTP Excl Institución: Universidad Nacional de Mar del Plata Dirección: Av. Juan B. Justo 4302, B7600 Mar del Plata, Provincia de Buenos Aires Correo electrónico: [jlstrack@fi.mdp.edu.ar](mailto:jlstrack@fi.mdp.edu.ar)

### **Juan Vignerte**

Investigador/Ayudante Graduado Excl Institución: Universidad Nacional de Mar del Plata Dirección: Av. Juan B. Justo 4302, B7600 Mar del Plata, Provincia de Buenos Aires Correo electrónico: [jvignerte@gmail.com](mailto:jvignerte@gmail.com)

### **RESUMEN**

La georreferenciación es un neologismo que hace referencia a la posición con la que se define la ubicación de un objeto espacial (representado por punto, vector, área, volumen) en un sistema de coordenadas y datum determinado. A partir de la georreferenciación, es posible integrar diferentes fuentes de información utilizando como elemento en común la correspondencia geográfica. En este trabajo se presenta la experiencia del grupo de investigación LAT de la Universidad Nacional de Mar del Plata en la georreferenciación del sistema de distribución de energía eléctrica en zonas urbanas y rurales. Se describen

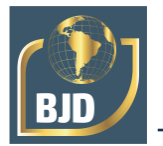

los criterios que permitieron aprovechar los planos de las redes de media y baja tensión en una empresa distribuidora del sudeste de la provincia de Buenos Aires evitando la redigitalización de las mismas con el apoyo de imágenes satelitales y servicio de mapeo web como el Bing Map.

**Palabra clave:** georreferenciación, sistema de transformación geográfica (SIG), modelización, análisis de redes.

## **RESUMO**

A georeferenciação é um neologismo que se refere à posição com que a localização de um objecto espacial (representado por ponto, vector, área, volume) é definida num sistema de coordenadas e datum determinado. A partir da georreferenciação, é possível integrar diferentes fontes de informação usando como elemento de correspondência geográfica comum. Este artigo apresenta a experiência do grupo de investigação LAT da Universidade Nacional de Mar del Plata na georreferenciação do sistema de distribuição de energia em zonas urbanas e rurais. São descritos os critérios que permitiram tirar partido dos desenhos de redes de média e baixa tensão numa empresa de distribuição do sudeste da província de Buenos Aires, evitando a redigitação das mesmas com o apoio de imagens de satélite e serviço de mapeamento web como o Mapa Bing...

**Palavras-chave**: georeferenciação, sistema de informação geográfica (SIG), modelação, análise de redes.

# **1 INTRODUCCIÓN**

A georreferenciación posibilita la integración de diferentes fuentes de información a partir de su correspondencia geográfica. El elemento en común es la ubicación geográfica y esto permite integrar información de diferentes fuentes como por ejemplo planos totalizadores de redes eléctricas de distribución, planos de áreas urbanas y otras fuentes como relevamientos con equipos GPS o imágenes satelitales [2].

En un proyecto SIG típico, los objetos geográficos que representan diferentes datos temáticos se almacenan en coberturas separadas o capas. Estas capas temáticas tienen una estructura vertical. Además, para facilitar la automatización y actualización de los datos las coberturas son divididas espacialmente, en un conjunto de coberturas contiguas o adyacentes como hojas de un mapa, formando una estructura horizontal (esto es por una cuestión de rendimiento, por ejemplo en áreas urbanas donde cada plano puede representar cientos de Mb.). Para el análisis y representación de los datos estas coberturas adyacentes deben ser unidas. Para el análisis

espacial las coberturas separadas en capas temáticas deben interrelacionarse. Para todos estos procesos las coberturas deben estar en el mismo sistema de coordenadas [2].

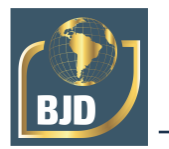

La forma de realizar estas tareas en un SIG se basa en el empleo de puntos de control, denominados "tics", que representan posiciones sobre la superficie de la tierra cuyas coordenadas reales son conocidas.

Todo SIG dispone de funciones de transformación de coordenadas, de varios sistemas de proyección de la superficie de la tierra, entre sí. Para realizar esta transformación el SIG necesita conocer las coordenadas reales de los tics y el sistema de coordenadas en que esté el mapa (los tics deben estar en el mismo sistema de coordenadas que el resto del mapa).

Antes de la etapa de digitalización se establecen tics para el área de estudio. Una vez que un mapa es digitalizado, los tics permiten a todos los objetos geográficos de una cobertura ser representados en un sistema de coordenadas común.

En la estructuración horizontal de coberturas, para la unión de coberturas adyacentes, se utilizan los tics, ya que registrando estas posiciones comunes para cada hoja del mapa suministramos una referencia común para cada cobertura.

En la estructura vertical de coberturas, para relacionar las distintas capas temáticas sin problemas, lo que se hace es emplear los mismos tics para todas las capas [3] (Fig. 1).

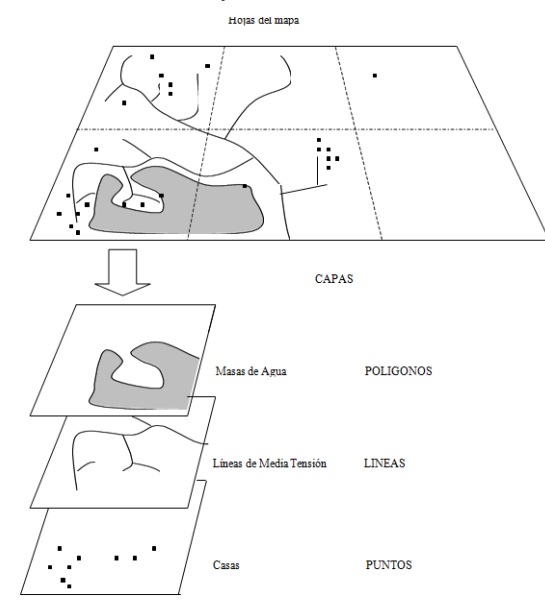

Fig. 1. Estructuración vertical y horizontal de la información en un SIG.

En definitiva empleando los mismos tics y el mismo sistema de proyección para las distintas coberturas se asegura el control geográfico del área de estudio.

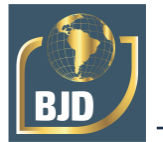

## **2 PLANOS EXISTENTES DE REDES**

Nuestro estudio se desarrolla en una empresa distribuidora en el Partido de Balcarce (provincia de Buenos Aires) cuya área de concesión es aproximadamente de 4.100 km<sup>2</sup> . Al momento de comenzar este trabajo, el área técnica de la distribuidora disponía de planos y esquemas de sus redes eléctricas. La finalidad principal de estos planos es visualizar circuitos, ubicación de equipos y consultar datos que los identifican como número o denominación de Centros de Transformación, secciones de conductores, tipo de equipo de protección y/o seccionamiento. A partir de estos planos el personal toma decisiones cuando necesita realizar maniobras, conexiones, tareas de mantenimiento, etc.

Como en la mayoría de las empresas distribuidoras, es común que estos planos se almacenen en formato digital con programas de Diseño Asistido por Computadora siendo el más difundido en nuestro medio AutoCAD. El software adoptado para la implementación del SIG es AutoCAD Map.

Para aprovechar esta información es necesario:

- Validar
- Depurar Normalizar
- **Georreferenciar**
- Completar (de ser necesario)

El primer paso es la verificación de la información, porque en muchos casos esta es errónea o está desactualizada. Es habitual realizar modificaciones, reemplazos reconexiones en las redes por mantenimiento, ampliación de potencia o restitución del servicio ante contingencias y por diferentes motivos no se ven reflejados esos cambios en los planos.

La ausencia de un puente entre tramos de red o un seccionador abierto y no indicado en los planos, representa que en un análisis de continuidad de redes en el SIG de resultados impredecibles, por lo que debe verificarse cada elemento de la red.

Recién en la etapa de análisis donde se generan las topologías de redes y es posible realizar simulaciones, estas permiten confirmar que las áreas identificadas en el modelo correspondan con las reales en campo [4]. A partir de este punto el sistema empieza a ser confiable y no depender de la observación visual de operador.

La depuración fundamentalmente consiste en organizar la información temáticamente por capas y estandarizar el tipo de entidades más las propiedades de cada elemento utilizado en la representación de las redes. Esto permitirá utilizar criterios de selección no gráficos que pueden ser aprovechados por las herramientas de mapeo y

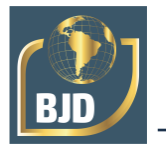

análisis del SIG junto al empleo de automatizaciones y programación que dotarán de inteligencia a estos planos.

Una vez finalizado el proceso de depuración, se cuenta con una base de información que puede ser completada luego de la georreferenciación.

El primer paso para la georreferenciación de los planos es asignarles un sistema de coordenadas. El SIG debe contar con herramientas para Asignar Sistema de Coordenadas en donde se dispone de una biblioteca de proyecciones y sistemas de coordenadas para distintas partes del mundo.

El sistema de proyección utilizado en Argentina y empleado por el Instituto Geográfico Nacional (IGN) es la proyección GAUSSKRÜGER [5]. Para la confección de las cartas topográficas nacionales, se divide a la República Argentina (sector continental e Islas Malvinas) en 7 fajas meridianas de Oeste a Este (Fig 2.).

A partir de las coordenadas ubicación de Balcarce (37°50′00″S 58°15′00″O) como se aprecia en la figura 2 se encuentra dentro de los márgenes de la faja 6.

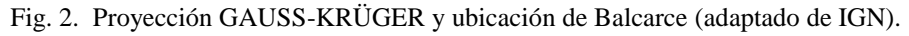

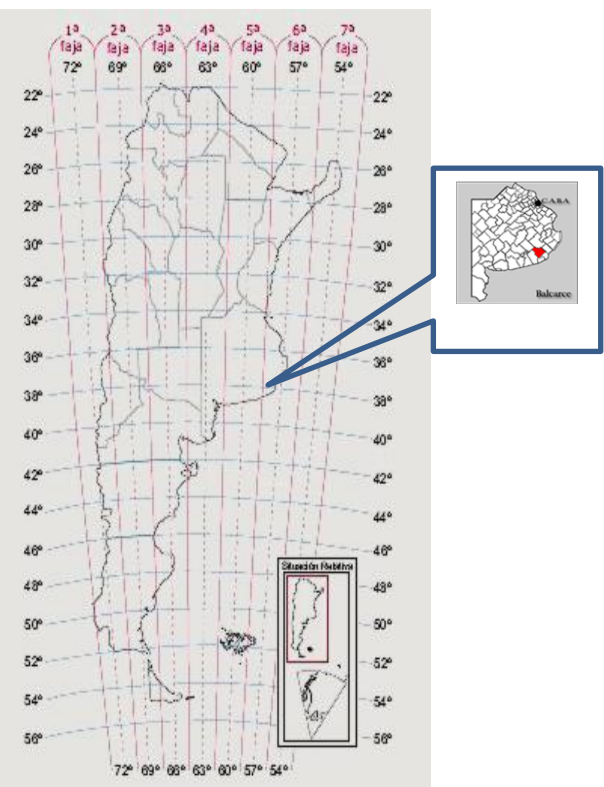

Luego de asignar el sistema de coordenadas, es de gran utilidad para la integración y reubicación definitiva de las redes, el uso de imágenes satelitales como base para la georreferenciación.

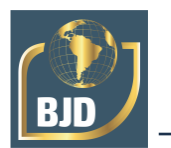

# **3 USO DE IMÁGENES SATELITALES**

A lo largo del proyecto se utilizaron diferentes métodos para aprovechar imágenes satelitales según las necesidades de cada etapa.

En la etapa de georrefernciación de las redes de AT y MT se utilizaron imágenes Lansat, para la digitalización de las redes de BT en una primera etapa un utilitario que permite ingresar imágenes de Google Gearth y en una más reciente del Bing Map.

En la etapa de georrefernciación de las redes de AT y MT fue de gran utilidad el uso de imágenes Landsat. AutoCAD Map obtiene la información desde los metadatos de la imagen para ingresarla al dibujo, realizando la transformación de coordenadas y proyección automáticamente [6]. Una vez ingresada es una excelente herramienta para la georreferenciación de la red principalmente porque:

• En una sola imagen es posible cubrir la totalidad del área abastecida por la cooperativa.

• Se trabaja como una capa, activándola o desactivándola para su visualización e impresión según sea necesario.

• El nivel de detalle es adecuado para relocalizar las redes utilizando rutas y caminos vecinales de referencia.

• Es posible trabajar varios puestos sin necesidad de conexión a internet.

• Las imágenes pueden ser descargadas en forma gratuita y actualizada.

Utilizando el buscador EarthExplorer (Fig. 3), se localiza una escena de Landsat 8 con bajo porcentaje de nubes (1.98) y que cubre ampliamente la zona requerida, del set de imágenes descargadas se utiliza la banda 8 pancromática de resolución 15 m en formato GEOTIFF [7].

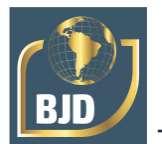

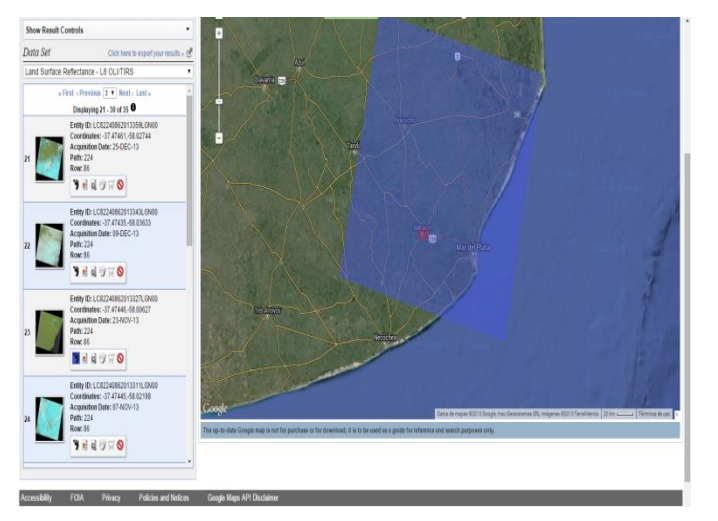

Figura 3. Visualización de la escena a descargar en el buscador EarthExplorer

# **4 AJUSTE DE LOS PLANOS EXISTENTES A LAS IMÁGENES BASE**

Luego de ingresar la imagen se procede a desplazar y rotar los planos buscando coincidencias en puntos reconocibles en la imagen. Normalmente las rutas y caminos vecinales pueden ser utilizados como referencia ya que las redes habitualmente se extienden paralelas a su recorrido.

Considerando que los planos originalmente fueron digitalizados en programas CAD, con la finalidad de tener un inventario de redes y equipos, donde es suficiente la ubicación relativa de ellos, es de esperar que existan diferencias entre la imagen base y los tramos de red luego de la primera reubicación.

AutoCAD Map dispone de gran variedad de herramientas que permiten completar el proceso de georreferenciación, acomodando las redes luego de desplazar y rotar la totalidad del plano en su primer ajuste [8].

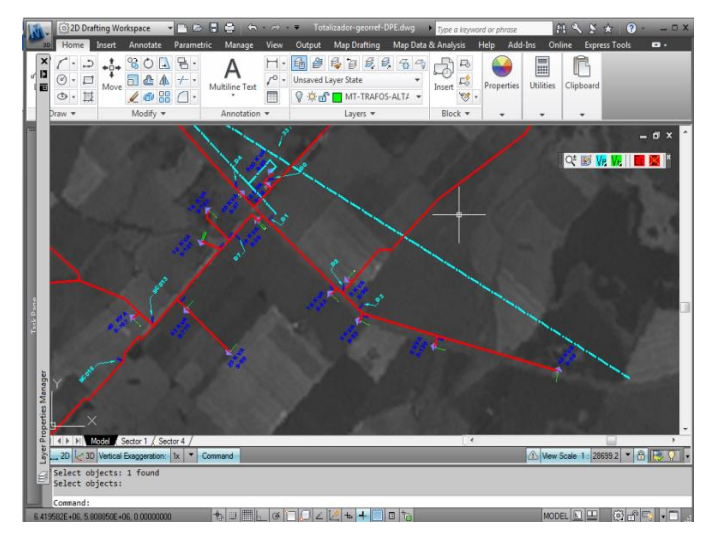

Figura 4. Imagen tif usada como base para la georreferenciación.

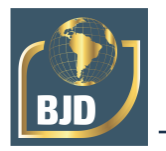

Cuando se desea reacomodar sectores completos es de gran utilidad el comando STRETCH.

STRETCH permite seleccionar un área con captura, en forma predeterminada esta área es rectangular pero ingresando CP (Captura Poligonal) selecciona los objetos incluidos o tocados por un recorrido poligonal. Los objetos involucrados dentro de la captura se desplazan y los tramos incluidos parcialmente se estiran, evitando romper la condición de continuidad de los tramos. Esto es de gran importancia para los análisis de continuidad en redes (Fig. 5).

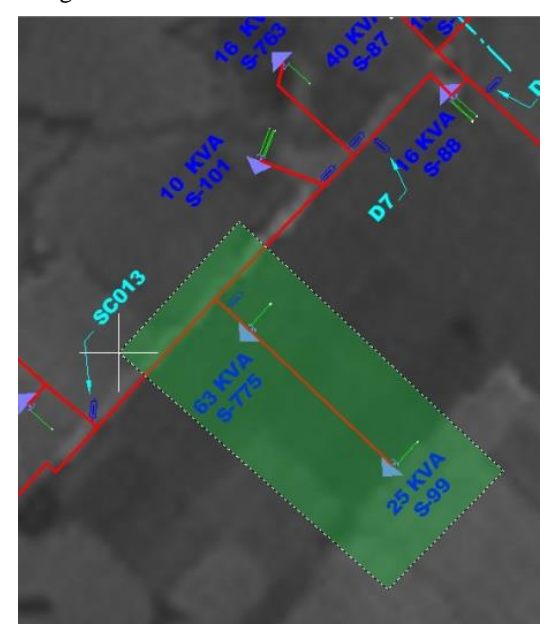

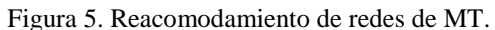

Para una tercer etapa de reacomodamiento de las redes de MT, en donde se requieren imágenes con mayor definición, ya sea porque los tramos de red no son paralelos a los caminos o zonas de mayor densidad de datos, se utilizó la herramienta GIMPORT, que permite ingresar imágenes desde el Google Earth a los planos georrefenciados [9]. Esta herramienta requiere visualizar previamente en el Google Earth el área de interés, luego al usar el comando GIMPORT en AutoCAD Map ingresa la imagen georreferenciada en el plano en uso (Fig. 6).

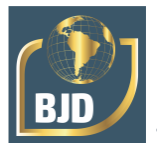

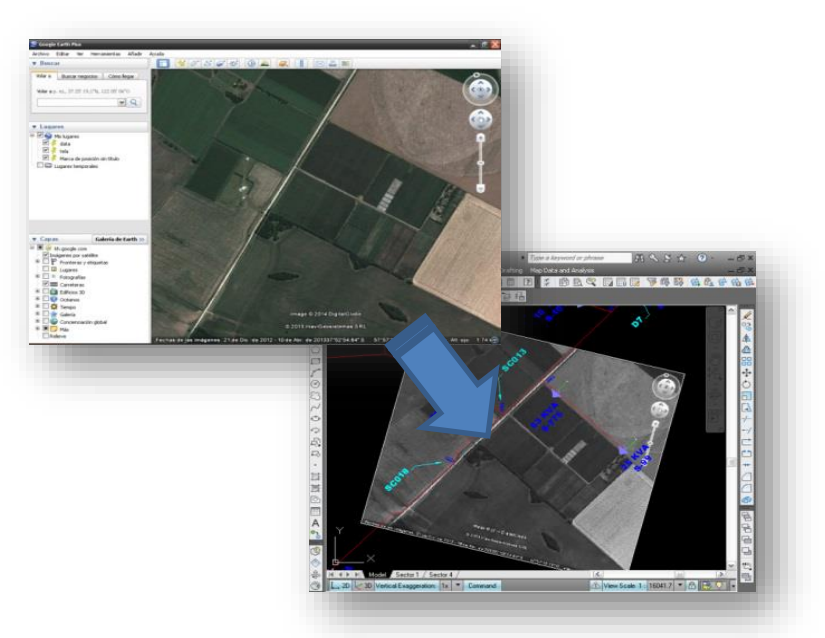

Figura 6 Plugin Gimport para ingresar imágenes del Google Heart.

Se observaron dos ventajas destacables en esta alternativa:

Por un lado la mayor definición de la imagen permitiendo visualizar claramente caminos de tierra, límites de campos, edificaciones y el trazado de las redes de AT.

Un segundo efecto positivo es que Google Earth es un software gratuito y muy popular, esto hace que el operario sienta comodidad en su uso. Además pueda usar Google Earth para realizar verificaciones o consultas sin necesidad de disponer del SIG y luego confirmar los cambios en AutoCAD Map.

La tercer alternativa utilizada como soporte para la georreferenciacion de las redes es la herramienta GEOMAP que está disponible desde la versión 2014 lanzada oficialmente en abril de 2013[9,10].

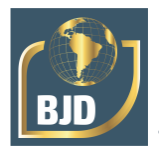

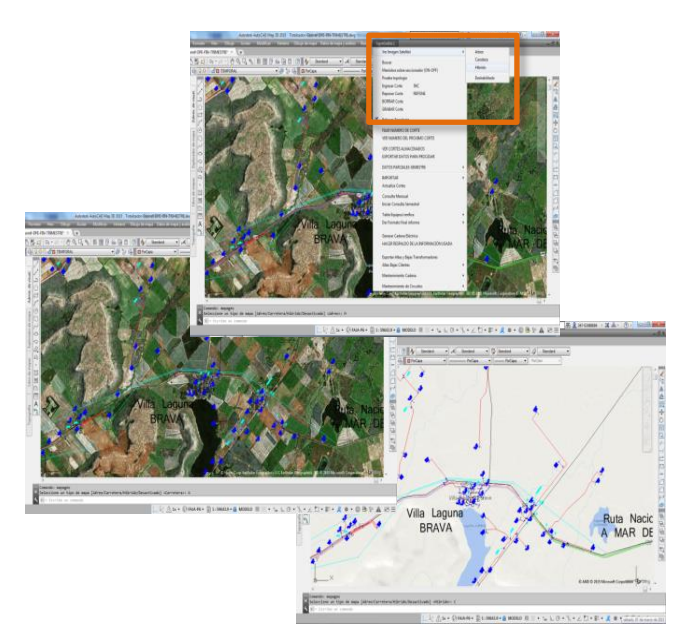

Figura 7 Visualización en modo Hibrido (arriba) Aéreo (medio) Rutas (abajo)

GEOMAP permite conectar el servicio de mapas de BING en forma continua como fondo o referencia de trabajo. La herramienta dispone 3 modos de visualización: El modo Rutas, el modo Aéreo donde se visualizan imágenes satelitales y el modo Hibrido donde se superponen los anteriores.

Las posibilidades de zoom permiten partir de un área que supera los límites del partido hasta acercamientos donde se visualizan detalles de la red de Baja Tensión como se muestra en la figura 8.

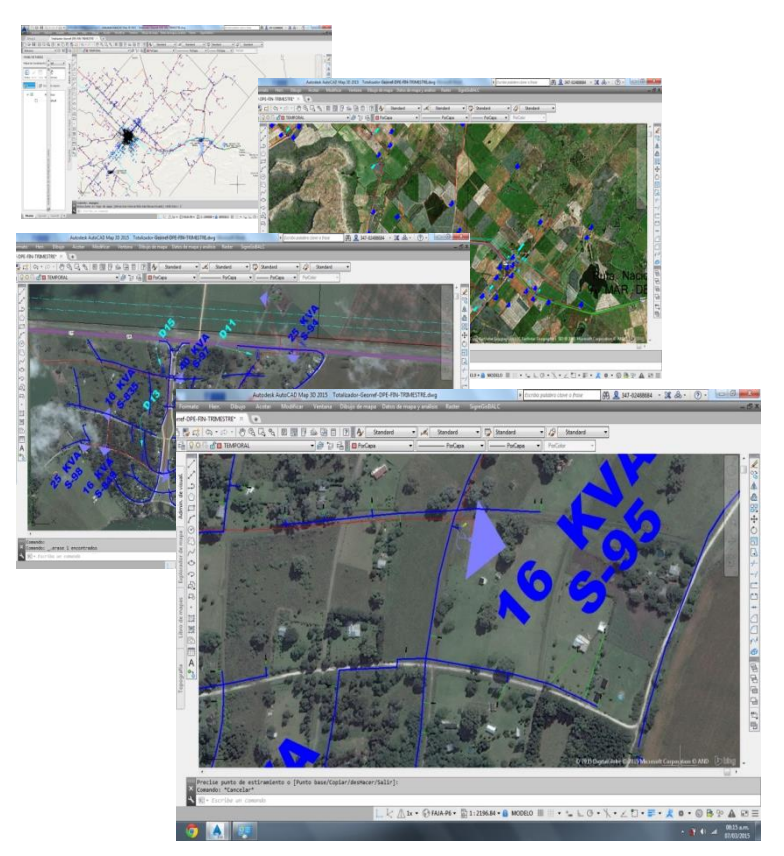

Figura 8 Posibilidades de zoom hasta detalles en la red de BT.

## **5 CONCLUSIONES**

Si bien las imágenes Landsat tienen la ventaja de una resolución suficiente para redes de AT y MT y poder descargar gratuitamente imágenes actualizadas que cubren en una sola imagen toda el área de interés, no son aptas para redes de BT o zonas de alto nivel de información como zonas urbanas.

El utilitario GIMPORT presenta la ventaja de poder analizar en Google Earth la zona de interés, inclusive incorporar marcas y anotaciones en esa herramienta, visualizándose con claridad detalles de caminos y edificaciones. Luego es posible importar los resultados en AutoCD Map. Otra característica destacable es que permanece en memoria las zonas visualizadas y es posible consultar y utilizar posteriormente GIMPORT sin conexión a internet.

Finalmente desde la aparición de GEOMAP en la versión 2014 es claramente más cómodo trabajar en mapas continuos con alto nivel de detalle que supera las necesidades para la digitalización de redes de MT y cumple cómodamente para el nivel de detalle de las redes de BT. Como desventaja frente a los anteriores se menciona la necesidad de conexión a internet para disponer del servicio.

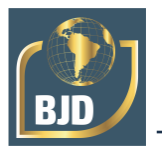

## **REFERENCIAS**

[1] Cebrián de Miguel, J. 1992: "Información geográfica y Sistemas de información Geográfica (SIGs)". Santander, Universidad de Cantabria.

[2] R. Kasturi, R. Fernandez, M. L. Amlani, and W.-C. Feng. 1989. Map Data Processing in Geographic Information Systems. Computer 22, 12 (December 1989), 10- 21. DOI=10.1109/2.42028 http://dx.doi.org/10.1109/2.42028

[3] ESRI, Georreferenciación y sistemas de coordenadas http://resources.arcgis.com/es/help/getting-started/articles/026n0000000s000000.htm

[4] C. A. Agüero, J. A. Suárez y D. O. Anaut Sistema de Información Geográfico Aplicado al Modelado de Redes Eléctricas de Distribución" 9th LATIN-AMERICAN CONGRESS ON ELECTRICITY GENERATION AND TRANSMISSION - CLAGTEE 2011

[5] http://ign.gov.ar

[6] "Autodesk Geospatial Wwhite Paper". 2007 Autodesk, Inc. http://www.Autodesk.com/geospatial

[7] EARTHEXPLORER

http://earthexplorer.usgs.gov/http://landsat.usgs.gov/tools\_faq.php

[8] Guía usuario Autocad 2015. fttp://help.Autodesk.com/view/ACD/2015

[9] Google Earth Extension for AutoCAD http://labs.autodesk.com/utilities/google\_earth\_extension

[10] Autodesk Geomap http://knowledge.autodesk.com/support/autocad/learnexplore/caas/CloudHelp/cloudhelp/2015/ENU/AutoCAD-Core/files/GUID-DEF7EA7B-6A4B-4520-9A6F-08A944F78218-htm.html

[11] Autodesk Task Workflow Guide .Autodesk, Inc. San Rafael, USA